# **TRAINING OFFERING**

#### **You can reach us at:**

Arrow ECS Finland Oy, Lars Sonckin kaari 16, 02600 Espoo, Finland

Email: education.ecs.fi@arrow.com Phone: 0870 251 1000

#### **VERITAS Backup Exec 20.1 Administration**

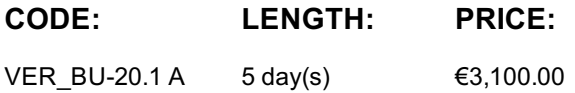

### **Description**

The *Veritas Backup Exec 20.1: Administration* course is designed for the data protection professional tasked with architecting, implementing, backing up, and restoring critical data. This class covers how to back up and restore data, configure storage devices, manage media, manage and maintain the Backup Exec environment.

Students also learn how to configure and work with various Backup Exec Agents, which protect applications like Microsoft Exchange, Microsoft SharePoint, Microsoft SQL, Active Directory, and virtual environments.

#### **Objectives**

By the completion of this course, you will be able to:

- • Describe the functionality and architecture of Backup Exec.
- Install and upgrade to Backup Exec 20.1.
- Configure storage devices.
- • Manage devices and media used by Backup Exec.
- Run backup and restore jobs.
- • Set backup and recovery settings and methods.
- • Perform Online Disaster Recovery.
- • Work with the Database Encryption Key.
- Install the SDR disk creation wizard, create an SDR disk imagen and recover a server with SDR.
- Backup a physical machine and convert to a virtual machine either simultaneously or on a schedule.
- Install, configure, and manage the Backup Exec Central Admin Server feature.
- • Protect remote servers using the appropriate Remote Agents.
- Use Backup Exec to protect databases and applications, including;
- VMware vSphere
- • Microsoft Hyper-V
- Microsoft SQL Server
- Microsoft Exchange
- • Microsoft SharePoint
- Agent for Active Directory
- 
- List the supported virtual conversion configurations.
- Configure Backup Exec Deduplication Storage.
- · Backup and restore deduplicated data.

#### **Audience**

This course is designed for system administrators, system engineers, technical support personnel, systems professionals, consultants, backup administrators, backup

operators, and others who are responsible for installing, configuring, managing and monitoring Backup Exec 20.1.

#### **Prerequisites**

You must have basic working knowledge of administrating and configuring Windows Server 2008, Windows Server 2012 and later platforms. You must also have experience configuring server software. Basic working knowledge of the following applications is beneficial, but not required:

- • Microsoft SQL Server
- Microsoft Exchange Server
- Microsoft Hyper-V
- • VMware virtual infrastructure.

## **Programme**

Lesson 00: Course Introduction

- About this course
- Veritas education and support resources
- Lesson 01: Backup Exec Fundamentals
- Data backup basics
- · Backup Exec solution offerings
- · Backup Exec architecture
- •
- Backup Exec: EOL Items Lesson 02: Licensing Backup Exec
- Subscription, Perpetual and À la carte Licensing
- Trialware and upgrades
- Capacity and subscription license enforcement
- • Updated licensing information
- Capacity widget and capacity metering

•

Maintenance and Extended Support Licensing Lesson 03: Installing Backup Exec

•

- Backup Exec: New installation
- Typical installation of Backup Exec
- Custom installation of Backup Exec
- •

Installation details

- Applying Backup Exec updates
- *Labs*
- Exercise A: Performing pre-installation tasks

Exercise B: Installing Veritas Backup Exec and verifying the installation footprint

•

- Exercise C: Configuring and running Veritas Update
- Exercise D: Viewing the Backup Exec license

Lesson 04: Working with the Administration Console

- Launching Backup Exec
- Introduction to Backup and Restore

*Labs*

- Exercise A: Launching the Backup Exec Administration Console
- Exercise B: Exploring the Backup Exec Administration Console
- Exercise C: Creating a configured view
- Exercise D: Working with the Configuration Task Widget
- Exercise E: Creating disk storage
- Exercise F: Creating a basic backup job
- Exercise G: Creating a basic restore job

Lesson 05: Disk Storage Devices

- · Backup Exec storage devices
- Configuring disk storage devices
- Configuring disk cartridge devices
- Configuring deduplication storage
- Configuring Backup Exec storage pools
- Managing disk storage devices

*Labs*

- Exercise A: Creating a disk storage device using the Configuration Wizard
- Exercise B: Viewing disk storage device properties
- **Exercise C: Creating a Storage Pool**
- Cloud storage
- Amazon S3 cloud-based storage
- Google cloud-based storage
- Microsoft Azure cloud-based storage
- · Backup Exec requirements for creating cloud storage devices
- Configuring a cloud-storage device in Backup Exec
- Managing cloud-storage in Backup Exec

*Labs*

- Exercise A: Configuring Generic S3-compatible cloud storage in Backup Exec
- Exercise B: Backing up data to Generic-S3 cloud-based storage

Lesson 07: Network Storage Devices

• Configuring network storage Lesson 08: Disk, Network, and Cloud Data Management

- Managing disk and network data
- Data Lifecycle Management fundamentals
- • DLM rules overview
- Dependent backup sets
- • DLM rule
- • Manual expiration and retention
- Read only setting
- • Media Catalogs

*Labs*

• Exercise A: Manually expiring backup sets

• Exercise B: Retaining backup sets and changing the expiration date of a backup set

- Lesson 09: Tape Devices and Tape Management
- Configuring tape storage
- Managing tape devices
- Tape storage operations
- • Managing tapes with media sets
- Tape Drive Auto Eject enhancements

*Labs*

- Exercise A: Inventorying robotic libraries when Backup Exec services start
- Exercise B: Configuring barcode rules for a robotic library
- Exercise C: Assigning a cleaning slot to a robotic library
- Exercise D: Understanding storage default values
- Exercise E: Viewing default media sets
- • Exercise F: Creating a media set
- · Exercise G: Creating a media vault
- Exercise H: Assigning a media set to a media vault
- Exercise I: Assigning tapes to a media set
- Exercise J: Backing up to tape
- Exercise K: Restoring from tape

Lesson 10: Backing up Data

- Adding a server
- Creating a backup job
- Working with multi-server backup definitions
- Accounts and credentials in Backup Exec
- • Managing server selections
- · Backup selections Dynamic inclusion
- · Backup selections Resource ordering
- · Backup selections Excludes
- Adding a backup task
- · Backup settings Backup methods
- · Backup settings Additional settings
- · Backup stage basics
- Job name fundamentals
- • Manually running backup jobs

*Labs*

- Exercise A: Configuring a new logon account
- Exercise B: Adding a server
- Exercise D: Creating a one-time backup job
- Exercise E: Creating a new backup job using the settings from an existing backup
- Exercise F: Working with backup methods
- Exercise G: Adding a stage to a backup
- **Exercise H: Backing up multiple servers**
- Exercise I: Backing up System State
- Lesson 11: Managing Servers and Jobs
- · Backup and Restore view
- · Server groups
- Backup selections Tag as Business-Critical
- Retired servers group

*Labs*

- Exercise A: Creating a server group
	-
	- Exercise B: Viewing server details
	- - Exercise C: Tagging a resource as Business-Critical and backing it up
	- Exercise D: Tagging a resource as business-critical from the Include/Exclude window
	- Exercise E: Examining pre-defined and custom reports
	- Exercise F: Viewing Job Log details

#### Lesson 12: Restoring Data

- Viewing contents of backup sets
- Restore job basics
- · Restore settings
- Granular restore technology (GRT)
- Restoring data from a single backup set
- Restoring data from multiple backup sets
- Restoring data from a cloud storage device
- Restoring data from disk storage
- Restoring data from tape
- Restoring data from backup job
- • Online Disaster Recovery
- · Restoring System State
- · Shadow Copy Components

*Labs*

- Exercise A: Viewing the contents of a backup set
- Exercise B: Restoring data to the default location
- Exercise C: Restoring data to an alternate location
- Exercise D: Restoring file and folder permissions
- Exercise E: Restoring data using the Search Wizard
- • Exercise F: Restoring data to a VHD
- Exercise G: Restoring data directly from disk
- Exercise H: Restoring data from a tape backup
- Exercise I: Restoring a business-critical resource

Lesson 13: Working with the Database Encryption Key

- · Backup Exec Database sensitive data components
- Auto-generated AES-256 encryption key
- • Protecting the Database Encryption Key (DEK)

*Labs*

- Exercise A: Viewing the Database Encryption Key
- Exercise B: Viewing the Database Encryption Key and attempting to back it up
- Exercise C: Exporting the Database Encryption Key
- Exercise D: Backing up and restoring the Database Encryption Key
- Lesson 14: Simplified Disaster Recovery
- Simplified Disaster Recovery fundamentals
- Simplified Disaster Recovery Backup
- Installing the SDR disk creation wizard
- Creating an SDR disk image (.iso) file
- Recovering a server with SDR
- • Windows Storage Pools and Spaces

- Exercise A: Adding a server
- Exercise B: Viewing and identifying critical system devices
- Exercise C: Creating a Simplified Disaster Recovery enabled backup job
- Exercise D: Performing a complete online restore of a computer Walkthrough
- Exercise E: Creating a Simplified Disaster Recovery Disk
- Exercise F: Recovering the fileserver using the SDR disk

Lesson 15: Upgrading Backup Exec

- Upgrading the Backup Exec server
- • BE CAS and MBES rolling upgrades
- Agent for Windows upgrade
- • Migration report

Appendix A: Storage Devices

- Windows Storage Pools and Spaces
- • Network Storage
- · Remote Media Agent for Linux
- Robotic Libraries

• Importing a legacy backup-to-disk folder Appendix B: Central Admin Server Feature

- · Backup Exec CAS: Overview
- Installing the CAS
- Installing MBES
- · Backup jobs: MBES and Server Pools
- Restoring Files using CAS
- Instant Recovery jobs
- • MBES Settings
- Copy Configuration to MBES
- Upgrading a CAS environment to Backup Exec
- Renaming CAS and MBES
- • MBES to Standalone
- Offline Central Admin Server Restore from a Managed Backup Exec Server
- Appendix C: Remote Administration Console
- Installing Backup Exec 20.1 Remote Administration Console
- Configuring Backup Exec 20.1 Remote Administration Console

#### **Session Dates**

Aikataulutamme kiinnostuksen mukaan.

#### **Additional Information**

This training is also available as onsite training. Please contact us to find out more.